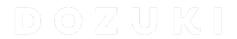

# How to Change Invalidation Settings for a Course Stage

Learn how to set and change the invalidation settings for a course stage.

Written By: Dozuki System

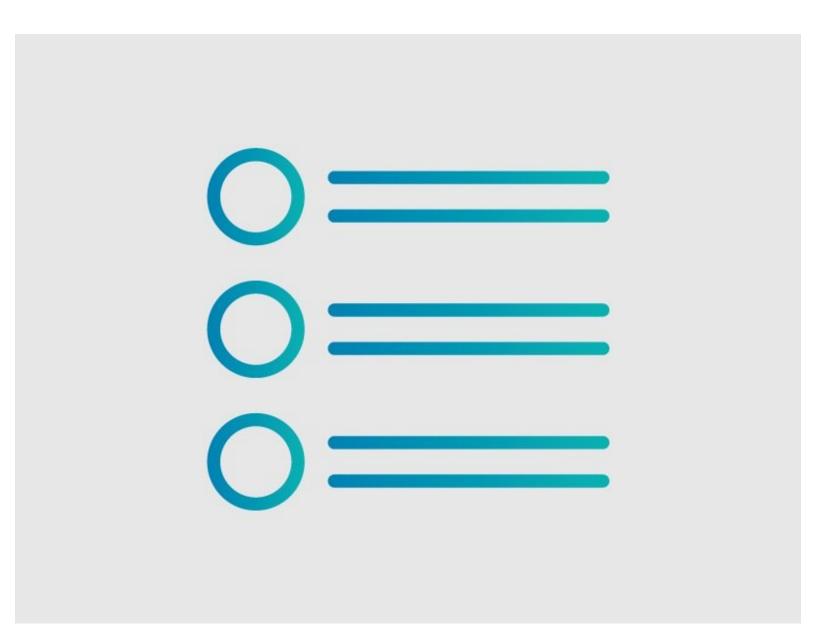

## **INTRODUCTION**

Invalidation settings allow you to control when updated procedures require new training for your users. Choose whether or not the changes to a guide require users to re-complete a course.

#### Step 1 — How to Change Invalidation Settings for a Course Stage

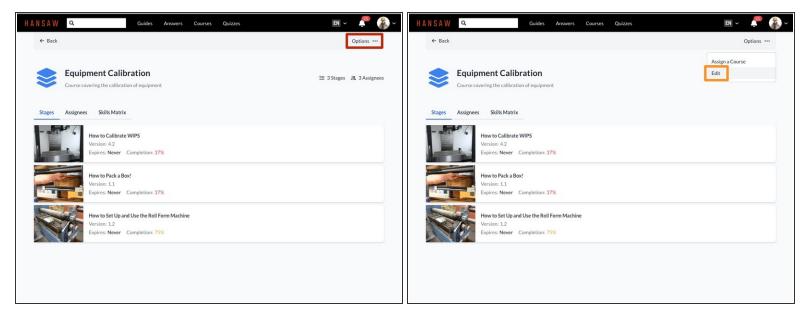

- To edit a course stage, click the **Options** button on the top right of the screen.
- Click Edit.

### Step 2 — Stage Invalidation

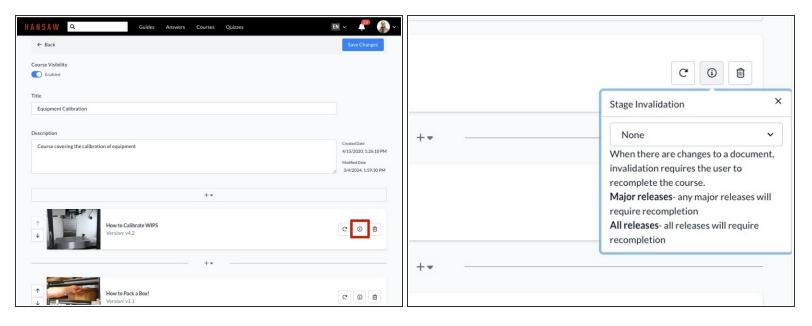

- Click on the Invalidation icon of a stage to edit the invalidation properties for that stage.
  - ① When there are changes to a guide, invalidation requires the user to re-complete the course.

#### Step 3

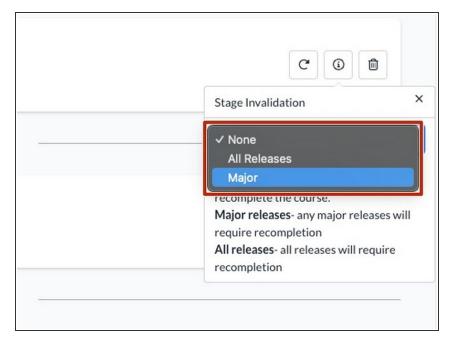

- Use the drop-down menu to select an option for stage invalidation.
  - Select Major Releases to require re-completion after any major release.
  - Select All releases to require recompletion after any major or minor release.
  - Select None to prevent any releases from requiring recompletion.

### Step 4

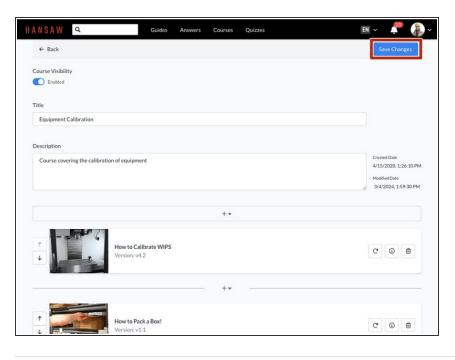

 To save your edits, click on the Save Changes button in the upperright of the page, beneath the site header.